## Nuance® Dragon® Medical One **Spickzettel für Befehle und Mikrofon**

#### Nützliche Befehle

- Streich das/lösch das (löscht den zuletzt diktierten Text)
- Rückgängig machen/wiederhol das
- Markier [TEXT ] (TEXT ist der Teil des Diktats, den Sie auswählen wollen)
- Markier das (wählt den zuletzt diktierten Text aus)
- Neue Zeile/neuer Absatz
- Cursor vor [TEXT]/Cursor hinter [TEXT]
- Alles markieren
- Markier [TEXT] bis [TEXT]
- Auswahl aufheben

#### Navigieren

- Geh zum Satzanfang/Absatzanfang
- Geh zum Satzende/Absatzende
- Gehe zurück

#### Formatieren

- Schreib das groß (alle Anfangsbuchstaben der Wörter im markierten Text werden großgeschrieben)
- Großschaltung (alle Buchstaben aller Wörter im markierten Text werden großgeschrieben)

### Hilfe aufrufen

- Hilfe öffnen (öffnet das Hilfemenü)
- Was kann ich sagen (öffnet das Menü "Was kann ich sagen")

#### Wörter hinzufügen

• Wählen Sie ein Wort aus und sagen Sie Wort hinzufügen > bestätigen Sie die Schreibweise > klicken Sie Standardaussprache verwenden > geben Sie das Wort ein, wie Sie es aussprechen, oder klicken Sie (U), um das Wort/die Wortgruppe zu trainieren

# Mikrofonsteuerung

Rot = Mikrofon ist aus

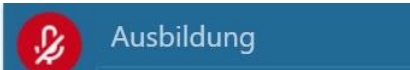

Grün = Mikrofon ist aktiv (für das Diktieren bereit)

Je länger der Anzeigebalken, desto besser kann Dragon Medical One Sie hören

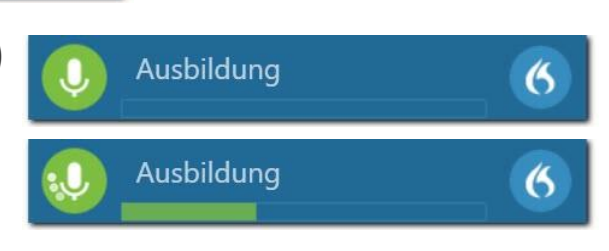

6